# **MAXM Application Note 3809 Экспорт данных, собранных логгерами DS192x, из программы OneWireViewer в программу Excel**

*}{Перевод выполнен НТЛ ЭлИн ([http://www.elin.ru\)](http://www.elin.ru) в июле 2012 года*

Это приложение описывает процесс экспортирования отсчетов температуры/влажности, собранных логгерами семейства iButton, и перенос их в программу Microsoft Excel для создания графиков. Для демонстрации этого процесса используется прибор DS1921G.

### **Введение**

Это приложение описывает процесс экспортирования данных из всех даталоггеров температуры/влажности iButton (DS1921G, DS1921H, DS1921Z, DS1922L, DS1922T и DS1923) ([http://www.maxim-ic.com/products/ibutton/ibuttons/thermochron.cfm\)](http://www.maxim-ic.com/products/ibutton/ibuttons/thermochron.cfm), используя программу OneWireViewer. Эти данные затем копируются в программы Microsoft Notepad или Wordpad и сохраняются как текстовый файл. Потом этот файл импортируется в электронную таблицу программы Microsoft Excel для создания графиков, пригодных для печати.

Для использования приведенной в этом приложении информации требуются навыки практической работы с программами OneWireViewer и Microsoft Excel. OneWireViewer – свободно доступная утилита, которую можно скачать на этой странице: iButton: 1-Wire-драйвера для Windows (<http://www.maxim-ic.com/products/ibutton/software/1wire/OneWireViewer.cfm>).

Общую информацию о логгерах серии DS192x можно найти на следующей странице: Продукты iButton: логгеры iButton [\(http://www.maxim-ic.com/products/ibutton/ibuttons/thermochron.cfm](http://www.maxim-ic.com/products/ibutton/ibuttons/thermochron.cfm)).

Скриншоты программы показывают данные для прибора DS1921G (<http://www.maxim-ic.com/datasheet/index.mvp/id/4023>), но о различиях между даталоггерами будет упомянуто в тексте. При работе с приборами DS1921H и DS1921Z окна программы будут такими, как и для DS1921G.

### **Порядок действий**

1. Подключите необходимое оборудование для связи приборов iButton с персональным компьютером ([http://www.maxim-ic.com/products/ibutton/products/1wire\\_adapters.cfm](http://www.maxim-ic.com/products/ibutton/products/1wire_adapters.cfm)). Это будет комбинация 1-Wire-адаптера, вставленного в свободный порт компьютера и приемника Blue Dot, который подключается к адаптеру и в котором закрепляются логгеры iButton при их обслуживании.

2. Запустите программу OneWireViewer и вставьте устройство iButton в приемник.

3. Выберите из списка идентификационный номер, соответствующий устройству ТЕРМОХРОН (рис. 1).

4. Для DS1921G откройте страницу просмотра ресурсов устройства ТЕРМОХРОН, кликнув по вкладке *Thermochron*. Для других даталоггеров на экране не будет такой вкладки. Вместо этого надо будет открыть страницу просмотра Сессия, кликнув по вкладке *Сессия* (не показано на рис. 1).

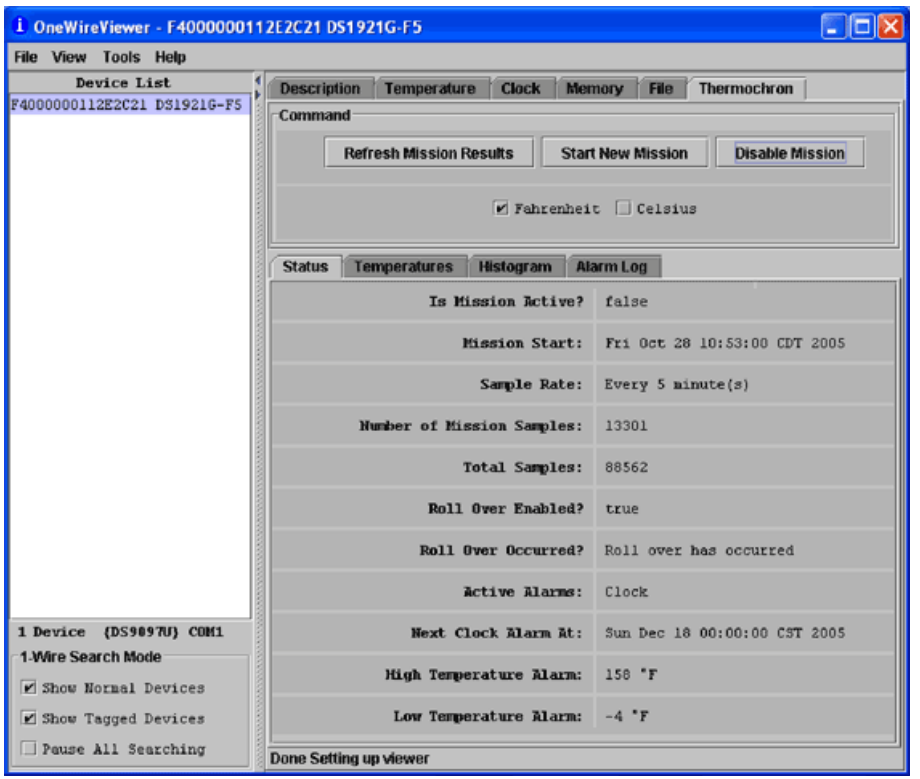

*Рис. 1. Окно визуализации ресурсов устройства ТЕРМОХРОН*

5. Выберите любую из опций *Fahrenheit* (градусы по Фаренгейту) или *Celsius* (градусы по Цельсию) в командном окне.

6. Для DS1921G, если в окне (строке) "*Is Mission Active?*" (Сессия продолжается?) отображается значение "true" (да), остановите сессию, кликнув кнопку [Disable Mission] (Остановить Сессию). Для других логгеров в этой строке будет вопрос "Mission in Process?" (Сессия продолжается?).

7. Заметим, что на экране программы, изображенном на рис. 1, показаны два ряда вкладок – верхний и нижний. Откройте вкладку "Temperatures" (Температуры) в нижнем ряду. На ней графически отображается зависимость температуры от времени, зарегистрированная устройство ТЕРМОХРОН (рис. 2).

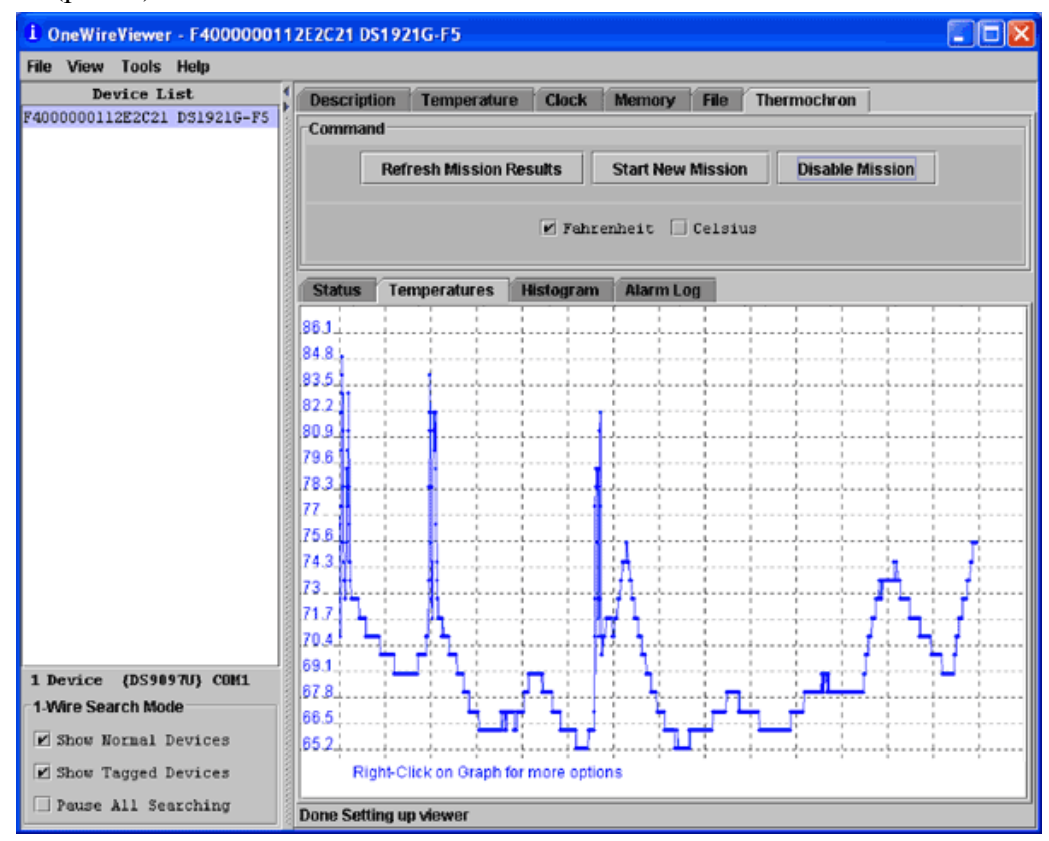

2 из 9 Перевод Application Note 3809 от НТЛ "ЭлИн" *Рис. 2. График изменения температуры, зарегистрированный устройством ТЕРМОХРОН*

8. Переместите курсор манипулятора «мышь» на график и кликнете правой кнопкой манипулятора.

9. Из выпавшего меню выберите команду "*Copy Data to Clipboard with Labels*" (Копировать данные в буфер обмена с подписями) и кликнете по ней (рис. 3), чтобы сохранить данные в буфере обмена.

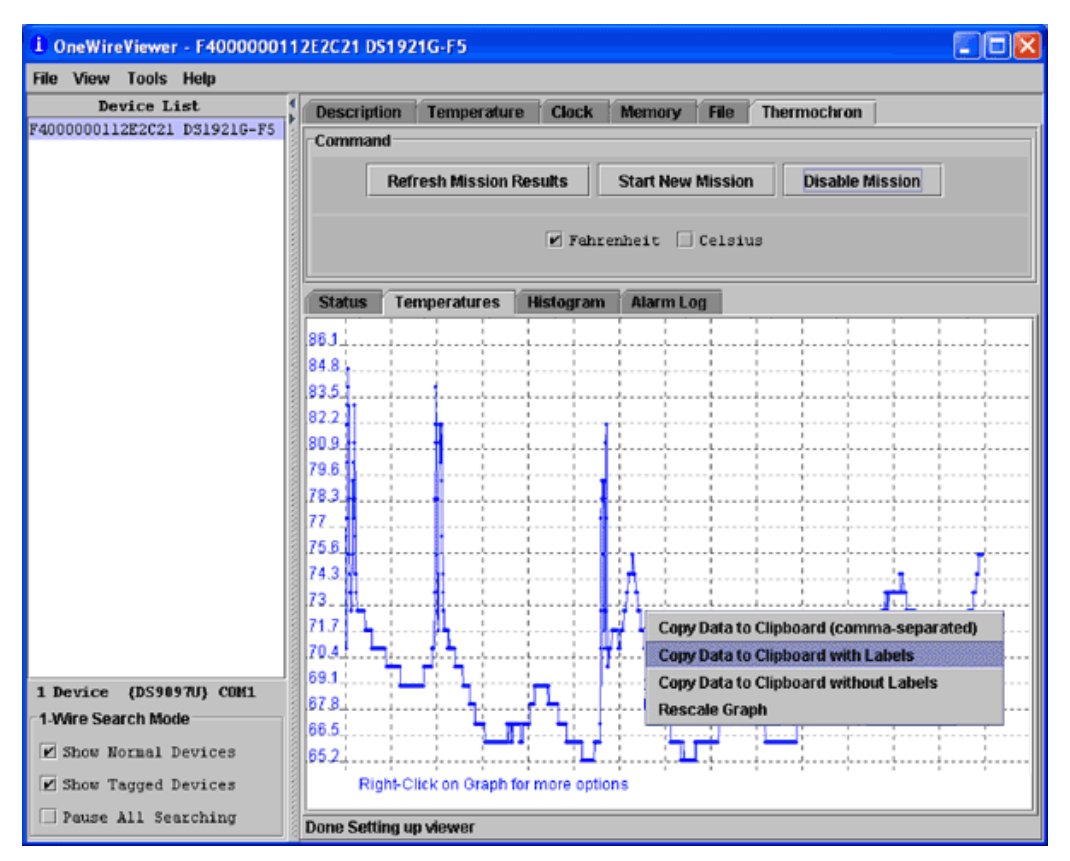

*Рис. 3. Когда данные изображены на экране в виде графика, вы можете скопировать их в буфер обмена, просто кликнув правой кнопкой «мышки»* 

10. Откройте (создайте) текстовый файл с помощью программ Notepad или Wordpad.

11. Вставьте в файл содержимое буфера обмена и сохраните его. Если вы используете европейскую систему записи чисел (т. е. вида 77,0), пожалуйста, посмотрите Примечание 1 в конце этого приложения.

12. Запустите программу Excel.

13. Из выпадающего меню "File" ("Файл" в русскоязычной версии) выберите команду "Open" ("Открыть"). Затем выберите директорию, в которой вы сохранили файл и в поле "Files of type:" ("Тип файлов:") выберите опцию "All Files (\*.\*)" ("Все файлы (\*.\*)")

14. Выберите ваш текстовый файл и нажмите кнопку [Open] (Открыть). Откроется окно Text Import Wizard (Мастер текстов (импорт)) (рис. 4).

15. Перед тем как нажать кнопку [Next] (Далее), убедитесь, что выбрана опция "Delimited" ("с разделителями").

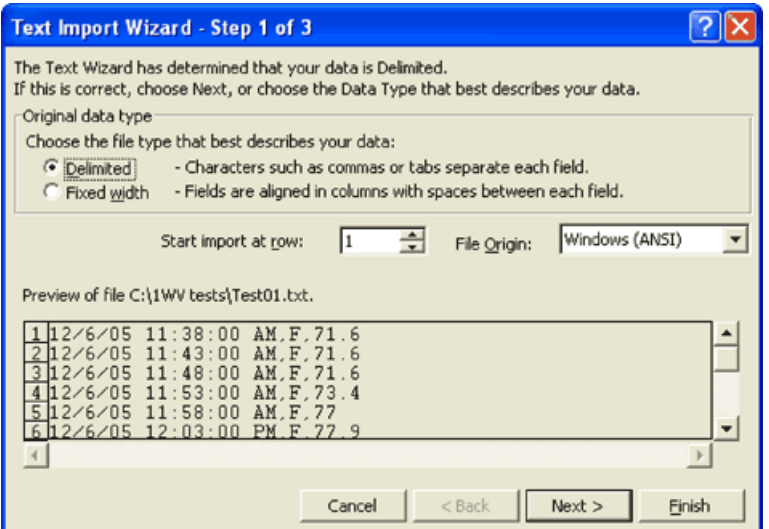

*Рис. 4. Text Import Wizard (Мастер текстов (импорт)) просит указать, есть в ли текстовых данных разделители, прежде чем вы продолжите*

16. В следующем окне Delimiters (Разделители) убедитесь, что установлен только тип разделителя данных "Comma" ("запятая") или "Semicolon" ("точка с запятой"). Затем нажмите кнопку [Next] (Далее).

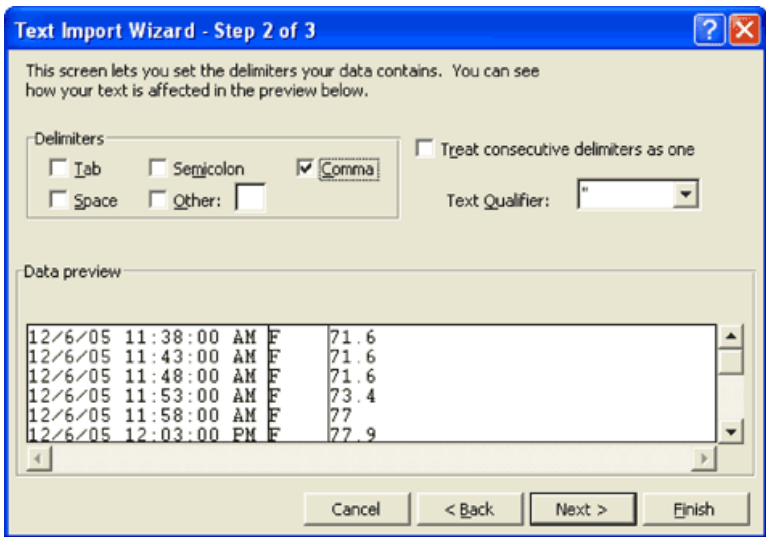

*Рис. 5. Чтобы данные импортировались в Excel правильным образом, важно корректно указать разделители, используйте запятую или точку с запятой*

17. Включите опцию "Date:" ("дата:") и выберите подходящий формат даты в поле "Column data format" ("Формат данных столбца"). Потом нажмите кнопку [Finish] (Готово) (рис. 6).

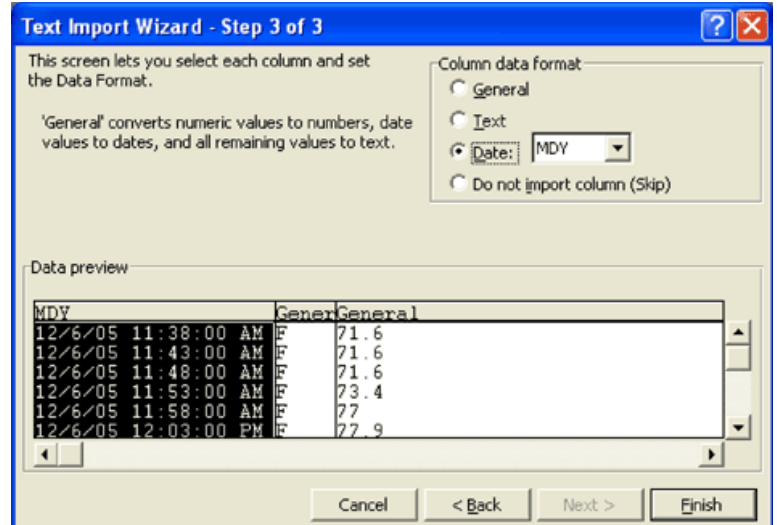

*Рис. 6. Важно выбрать корректный формат данных, в противном случае ваши данные импортируются неправильно*

18. Следует изменить ширину столбцов и сделать другие изменения согласно личным предпочтениям, однако сами данные уже расположены в нужных столбцах для построения графика.

### **Формат данных**

Первый столбец импортированных данных содержит время и дату отсчетов, загруженных из логгера (рис. 7).

|                                           | <b>X Microsoft Excel - Test01.txt</b><br>File Edit View Insert Format Tools Data Window Help Acrobat |                          |                                                     |                |                     |   |   |   |              | $\Box$ $\Box$ $\times$ | $ B$ $\times$ |
|-------------------------------------------|----------------------------------------------------------------------------------------------------|--------------------------|-----------------------------------------------------|----------------|---------------------|---|---|---|--------------|------------------------|---------------|
|                                           | D & B & & V                                                                                          |                          | ※ 脑腔ダ   つ - ○ -   色字   ∑ た 外 引   雌 愛 再   100% -   ② |                |                     |   |   |   |              |                        |               |
|                                           |                                                                                                    |                          |                                                     |                |                     |   |   |   |              |                        |               |
| Arial                                     | $-10$                                                                                                | $\overline{\phantom{a}}$ | B I U   三 三 三 目   5 % , 38 . 雷 (三 田 · 少 · A ·       |                |                     |   |   |   |              |                        |               |
|                                           | $\overline{\phantom{a}}$<br>A1                                                                       |                          | $= 12/6/2005$ 11:38:00 AM                           |                |                     |   |   |   |              |                        |               |
|                                           | A                                                                                                    | $\overline{B}$           | $\overline{c}$                                      | $\overline{D}$ | E                   | F | G | H | $\mathbf{I}$ | $\mathbf{J}$           |               |
| $\mathbf{1}$                              | 12/6/2005 11:38 F                                                                                    |                          | 71.6                                                |                |                     |   |   |   |              |                        |               |
| $\overline{2}$<br>$\overline{\mathbf{3}}$ | 12/6/2005 11:43                                                                                      |                          | 71.6                                                |                |                     |   |   |   |              |                        |               |
|                                           | 12/6/2005 11:48                                                                                      |                          | 71.6                                                |                |                     |   |   |   |              |                        |               |
| $\overline{4}$                            | 12/6/2005 11:53                                                                                      |                          | 73.4                                                |                |                     |   |   |   |              |                        |               |
| $\overline{5}$<br>$6\overline{6}$         | 12/6/2005 11:58                                                                                      |                          | 77                                                  |                |                     |   |   |   |              |                        |               |
| $\overline{7}$                            | 12/6/2005 12:03                                                                                      |                          | 77.9                                                |                |                     |   |   |   |              |                        |               |
|                                           | 12/6/2005 12:08                                                                                      |                          | 80.6                                                |                |                     |   |   |   |              |                        |               |
| $\bf{8}$                                  | 12/6/2005 12:13                                                                                      |                          | 82.4                                                |                |                     |   |   |   |              |                        |               |
| 9<br>10                                   | 12/6/2005 12:18                                                                                      |                          | 83.3                                                |                |                     |   |   |   |              |                        |               |
|                                           | 12/6/2005 12:23<br>12/6/2005 12:28                                                                   |                          | 84.2<br>85.1                                        |                |                     |   |   |   |              |                        |               |
| $\overline{11}$<br>12                     | 12/6/2005 12:33                                                                                      |                          | 81.5                                                |                |                     |   |   |   |              |                        |               |
| 13                                        | 12/6/2005 12:38                                                                                      |                          | 78.8                                                |                |                     |   |   |   |              |                        |               |
| 14                                        | 12/6/2005 12:43                                                                                      |                          | 76.1                                                |                |                     |   |   |   |              |                        |               |
| 15                                        | 12/6/2005 12:48 F                                                                                    |                          | 75.2                                                |                |                     |   |   |   |              |                        |               |
| 16                                        | 12/6/2005 12:53 F                                                                                    |                          | 74.3                                                |                |                     |   |   |   |              |                        |               |
| 17                                        | 12/6/2005 12:58                                                                                      |                          | 74.3                                                |                |                     |   |   |   |              |                        |               |
| 18                                        | 12/6/2005 13:03 F                                                                                    |                          | 73.4                                                |                |                     |   |   |   |              |                        |               |
| 19                                        | 12/6/2005 13:08                                                                                      |                          | 73.4                                                |                |                     |   |   |   |              |                        |               |
| $\overline{20}$                           | 12/6/2005 13:13                                                                                      |                          | 73.4                                                |                |                     |   |   |   |              |                        |               |
| 21                                        | 12/6/2005 13:18                                                                                      |                          | 73.4                                                |                |                     |   |   |   |              |                        |               |
|                                           | 12/6/2005 13:23                                                                                      |                          | 74.3                                                |                |                     |   |   |   |              |                        |               |
|                                           | 12/6/2005 13:28                                                                                      |                          | 76.1                                                |                |                     |   |   |   |              |                        |               |
| $\frac{22}{23}$<br>$\frac{23}{24}$        | 12/6/2005 13:33                                                                                      |                          | 78.8                                                |                |                     |   |   |   |              |                        |               |
|                                           | 12/6/2005 13:38                                                                                      |                          | 79.7                                                |                |                     |   |   |   |              |                        |               |
| $\overline{26}$                           | 12/6/2005 13:43                                                                                      |                          | 77.9                                                |                |                     |   |   |   |              |                        |               |
| $\overline{27}$                           | 12/6/2005 13:48                                                                                      |                          | 80.6                                                |                |                     |   |   |   |              |                        |               |
| $\frac{28}{29}$                           | 12/6/2005 13:53                                                                                      |                          | 79.7                                                |                |                     |   |   |   |              |                        |               |
|                                           | 12/6/2005 13:58                                                                                      |                          | 81.5                                                |                |                     |   |   |   |              |                        |               |
| 30                                        | 12/6/2005 14:03                                                                                      |                          | 83.3                                                |                |                     |   |   |   |              |                        |               |
| $\overline{31}$                           | 12/6/2005 14:08                                                                                      |                          | 81.5                                                |                |                     |   |   |   |              |                        |               |
| 32                                        | 12/6/2005 14:13 F                                                                                    |                          | 78.8                                                |                |                     |   |   |   |              |                        |               |
| 33                                        | 12/6/2005 14:18                                                                                      |                          | 77                                                  |                |                     |   |   |   |              |                        |               |
| 34                                        | 12/6/2005 14:23                                                                                      |                          | 75.2                                                |                |                     |   |   |   |              |                        |               |
| 35                                        | 12/6/2005 14:28<br>$H \rightarrow H \$ Test01/                                                       |                          | 75.2                                                |                | $\vert \cdot \vert$ |   |   |   |              |                        |               |

*Рис. 7. При отображении данных в Excel столбец А содержит дату и время, когда был получен отсчет температуры.* 

Столбец В отображает единицу измерения: С – градусы Цельсия, F – градусы Фаренгейта. Этот столбец можно удалить.

|                         |           | <b>X Microsoft Excel - Test01.txt</b>                       |                         |       |          |              |                |   |             |                                                       |   |   |     |              | $\Box$ $\Box$ $\times$ |                          |
|-------------------------|-----------|-------------------------------------------------------------|-------------------------|-------|----------|--------------|----------------|---|-------------|-------------------------------------------------------|---|---|-----|--------------|------------------------|--------------------------|
|                         |           | File Edit View Insert Format Tools Data Window Help Acrobat |                         |       |          |              |                |   |             |                                                       |   |   |     |              | $ B$ $x$               |                          |
|                         |           | D 2 B 2 B ↓ ↓ & B 3 ⊙ - ⊶ -                                 |                         |       |          |              |                |   |             | 电雷 Σ た 2   又   阻 要 另   100% ▼ 2   2                   |   |   |     |              |                        |                          |
| Arial                   |           |                                                             |                         | $-10$ |          |              |                |   |             | ▼ B J U   国 著 著 国   \$ % , M . 23   健 律   田 - め - A - |   |   |     |              |                        |                          |
|                         | <b>B1</b> |                                                             | $\overline{\mathbf{r}}$ |       | $= 71.6$ |              |                |   |             |                                                       |   |   |     |              |                        |                          |
|                         |           | A                                                           |                         |       | B        |              | $\overline{C}$ | D | E           | F                                                     | G | H | п   | $\mathbf{J}$ |                        |                          |
| $\mathbf{1}$            |           | 12/6/2005 11:38                                             |                         |       |          | 71.6         |                |   |             |                                                       |   |   |     |              |                        | $\overline{\phantom{a}}$ |
| $\overline{2}$          |           | 12/6/2005 11:43                                             |                         |       |          | 71.6         |                |   |             |                                                       |   |   |     |              |                        |                          |
| $\overline{\mathbf{3}}$ |           | 12/6/2005 11:48                                             |                         |       |          | 71.6         |                |   |             |                                                       |   |   |     |              |                        |                          |
| $\overline{4}$          |           | 12/6/2005 11:53                                             |                         |       |          | 73.4         |                |   |             |                                                       |   |   |     |              |                        |                          |
| $\overline{5}$          |           | 12/6/2005 11:58                                             |                         |       |          | -77          |                |   |             |                                                       |   |   |     |              |                        |                          |
| $6\overline{6}$         |           | 12/6/2005 12:03                                             |                         |       |          | 77.9         |                |   |             |                                                       |   |   |     |              |                        |                          |
| $\overline{I}$          |           | 12/6/2005 12:08                                             |                         |       |          | 80.6         |                |   |             |                                                       |   |   |     |              |                        |                          |
| $\bf{8}$                |           | 12/6/2005 12:13                                             |                         |       |          | 82.4         |                |   |             |                                                       |   |   |     |              |                        |                          |
| $\overline{9}$          |           | 12/6/2005 12:18                                             |                         |       |          | 83.3         |                |   |             |                                                       |   |   |     |              |                        |                          |
| 10                      |           | 12/6/2005 12:23                                             |                         |       |          | 84.2         |                |   |             |                                                       |   |   |     |              |                        |                          |
| 11                      |           | 12/6/2005 12:28                                             |                         |       |          | 85.1         |                |   |             |                                                       |   |   |     |              |                        |                          |
| 12<br>13                |           | 12/6/2005 12:33                                             |                         |       |          | 81.5<br>78.8 |                |   |             |                                                       |   |   |     |              |                        |                          |
| 14                      |           | 12/6/2005 12:38<br>12/6/2005 12:43                          |                         |       |          | 76.1         |                |   |             |                                                       |   |   |     |              |                        |                          |
| 15                      |           | 12/6/2005 12:48                                             |                         |       |          | 75.2         |                |   |             |                                                       |   |   |     |              |                        |                          |
| 16                      |           | 12/6/2005 12:53                                             |                         |       |          | 743          |                |   |             |                                                       |   |   |     |              |                        |                          |
| 17                      |           | 12/6/2005 12:58                                             |                         |       |          | 743          |                |   |             |                                                       |   |   |     |              |                        |                          |
| 18                      |           | 12/6/2005 13:03                                             |                         |       |          | 73.4         |                |   |             |                                                       |   |   |     |              |                        |                          |
| 19                      |           | 12/6/2005 13:08                                             |                         |       |          | 73.4         |                |   |             |                                                       |   |   |     |              |                        |                          |
| 20                      |           | 12/6/2005 13:13                                             |                         |       |          | 73.4         |                |   |             |                                                       |   |   |     |              |                        |                          |
| 21                      |           | 12/6/2005 13:18                                             |                         |       |          | 73.4         |                |   |             |                                                       |   |   |     |              |                        |                          |
| $\overline{22}$         |           | 12/6/2005 13:23                                             |                         |       |          | 74.3         |                |   |             |                                                       |   |   |     |              |                        |                          |
| 23                      |           | 12/6/2005 13:28                                             |                         |       |          | 76.1         |                |   |             |                                                       |   |   |     |              |                        |                          |
| $\overline{24}$         |           | 12/6/2005 13:33                                             |                         |       |          | 78.6         |                |   |             |                                                       |   |   |     |              |                        |                          |
| $\overline{25}$         |           | 12/6/2005 13:38                                             |                         |       |          | 79.7         |                |   |             |                                                       |   |   |     |              |                        |                          |
| $\overline{26}$         |           | 12/6/2005 13:43                                             |                         |       |          | 77.9         |                |   |             |                                                       |   |   |     |              |                        |                          |
| $\overline{27}$         |           | 12/6/2005 13:48                                             |                         |       |          | 80.6         |                |   |             |                                                       |   |   |     |              |                        |                          |
| 28                      |           | 12/6/2005 13:53                                             |                         |       |          | 79.7         |                |   |             |                                                       |   |   |     |              |                        |                          |
| 29                      |           | 12/6/2005 13:58                                             |                         |       |          | 81.5         |                |   |             |                                                       |   |   |     |              |                        |                          |
| 30                      |           | 12/6/2005 14:03                                             |                         |       |          | 83.3         |                |   |             |                                                       |   |   |     |              |                        |                          |
| 31                      |           | 12/6/2005 14:08                                             |                         |       |          | 81.5         |                |   |             |                                                       |   |   |     |              |                        |                          |
| 32                      |           | 12/6/2005 14:13                                             |                         |       |          | 78.8         |                |   |             |                                                       |   |   |     |              |                        |                          |
| $\overline{33}$         |           | 12/6/2005 14:18                                             |                         |       |          | $-77$        |                |   |             |                                                       |   |   |     |              |                        |                          |
| 34<br>35 <sub>1</sub>   |           | 12/6/2005 14:23                                             |                         |       |          | 75.2         |                |   |             |                                                       |   |   |     |              |                        |                          |
|                         |           | 12/6/2005 14:28<br>$H$ $\rightarrow$ $H$ Test01             |                         |       |          | 75.2         |                |   | $  \cdot  $ |                                                       |   |   |     |              |                        |                          |
| Roady.                  |           |                                                             |                         |       |          |              |                |   |             | $\overline{1}$                                        |   |   | NHM |              |                        |                          |

*Рис. 8. Столбец В содержит температурные отсчеты.* 

После того, как вы удалите обозначения единицы измерения из столбца **В**, в нем станут располагаться температурные отсчеты (рис. 8).

### **Построение графика**

1. Для создания графика сперва обратитесь к первой ячейке, содержащей время и дату. Выделите эту ячейку. Необходимо вставить пробел перед датой в строке формул файла Excel (рис. 9).

|                 | <b>X Microsoft Excel - Test01.xls</b>                       |                                 |                                                                                                    |                     |                        |                        |              |        |                  |
|-----------------|-------------------------------------------------------------|---------------------------------|----------------------------------------------------------------------------------------------------|---------------------|------------------------|------------------------|--------------|--------|------------------|
|                 | Eile Edit View Insert Format Iools Data Window Help Acrobat |                                 |                                                                                                    |                     |                        |                        |              |        | $ B$ $x$         |
|                 | ₩<br>Ы<br>马山                                                | 36 喻 配                          | $\mathscr{D}_{\mathcal{A}}$<br>$\mathbb{K} \mathcal{I} \ \ \mathbb{V} \quad \mathbb{C} \mathcal{H} \quad \mathbb{V}$ | 幌                   | Σ<br>œ<br>$f_{\kappa}$ | $\frac{7}{4}$<br>$2 +$ | æ.           | 100% - | ø                |
| Arial           | $-10$                                                       | ٠<br>$\bf{B}$<br>$\overline{I}$ | U<br>臣                                                                                                    | 扇<br>三三             | $\%$ .<br>\$           | 18 28                  | 信<br>理<br>口口 | - 0    |                  |
|                 | $\mathbf{y} \times \mathbf{y} =$<br>A1                      | 12/6/2005                       |                                                                                                    | 11:38:00 AM         |                        |                        |              |        |                  |
|                 | A                                                           | B                               | C                                                                                                    | D                   | E                      | F                      | G            | H      | $\blacktriangle$ |
| 1               | 12/6/2005 11:38:00 AN                                       | 71.6                            |                                                                                                    |                     |                        |                        |              |        |                  |
| 2               | 12/6/2005 11:43                                             | 71.6                            |                                                                                                    |                     |                        |                        |              |        |                  |
| 3               | 12/6/2005 11:48                                             | 71.6                            |                                                                                                    |                     |                        |                        |              |        |                  |
| 4               | 12/6/2005 11:53                                             | 73.4                            |                                                                                                    |                     |                        |                        |              |        |                  |
| 5               | 12/6/2005 11:58                                             | 77                              |                                                                                                    |                     |                        |                        |              |        |                  |
| 6               | 12/6/2005 12:03                                             | 77.9                            |                                                                                                    |                     |                        |                        |              |        |                  |
| $\overline{7}$  | 12/6/2005 12:08                                             | 80.6                            |                                                                                                    |                     |                        |                        |              |        |                  |
| 8               | 12/6/2005 12:13                                             | 82.4                            |                                                                                                    |                     |                        |                        |              |        |                  |
| 9               | 12/6/2005 12:18                                             | 83.3                            |                                                                                                    |                     |                        |                        |              |        |                  |
| 10              | 12/6/2005 12:23                                             | 84.2                            |                                                                                                    |                     |                        |                        |              |        |                  |
| 11              | 12/6/2005 12:28                                             | 85.1                            |                                                                                                    |                     |                        |                        |              |        |                  |
| 12              | 12/6/2005 12:33                                             | 81.5                            |                                                                                                    |                     |                        |                        |              |        |                  |
| 13              | 12/6/2005 12:38                                             | 78.8                            |                                                                                                    |                     |                        |                        |              |        |                  |
| 14              | 12/6/2005 12:43                                             | 76.1                            |                                                                                                    |                     |                        |                        |              |        |                  |
| 15              | 12/6/2005 12:48                                             | 75.2                            |                                                                                                    |                     |                        |                        |              |        |                  |
| 16              | 12/6/2005 12:53                                             | 74.3                            |                                                                                                    |                     |                        |                        |              |        |                  |
| 17              | 12/6/2005 12:58                                             | 74.3                            |                                                                                                    |                     |                        |                        |              |        |                  |
| 18              | 12/6/2005 13:03                                             | 73.4                            |                                                                                                    |                     |                        |                        |              |        |                  |
| 19              | 12/6/2005 13:08                                             | 73.4                            |                                                                                                    |                     |                        |                        |              |        |                  |
| 20              | 12/6/2005 13:13                                             | 73.4                            |                                                                                                    |                     |                        |                        |              |        |                  |
| 21              | 12/6/2005 13:18                                             | 73.4                            |                                                                                                    |                     |                        |                        |              |        |                  |
| $\overline{22}$ | 12/6/2005 13:23                                             | 74.3                            |                                                                                                    |                     |                        |                        |              |        |                  |
| 23              | 12/6/2005 13:28                                             | 76.1                            |                                                                                                    |                     |                        |                        |              |        |                  |
| 24<br>ገፎ        | 12/6/2005 13:33                                             | 78.8                            |                                                                                                    |                     |                        |                        |              |        |                  |
| H 1             | 12/6/2005 13:38<br>F<br>Test01                              | 79.7                            |                                                                                                    | $\vert \cdot \vert$ |                        |                        |              |        | ٠                |
| Edit            |                                                             |                                 |                                                                                                    |                     |                        |                        | <b>NUM</b>   |        |                  |

*Рис. 9. Вы должны вставить пробел перед датой и временем, предварительно выделив эту ячейку.* 

2. Выберите данные, для которых нужно построить график, выделите (подсветите) оба столбца данных – время и температуру (рис. 10).

|                                |           | <b>X Microsoft Excel - Test01.xls</b>                                                                                                    |       |          |                            |              |                               |     |   |                     |   |      |      |            |    |                                    | н | lic             |                |
|--------------------------------|-----------|----------------------------------------------------------------------------------------------------|-------|----------|----------------------------|--------------|-------------------------------|-----|---|---------------------|---|------|------|------------|----|------------------------------------|---|-----------------|----------------|
|                                |           | Ele Edit View Insert Format Iools Data Window Help Acrobat                                                                                                    |       |          |                            |              |                               |     |   |                     |   |      |      |            |    |                                    |   | $  B $ $\times$ |                |
|                                | ▯▱▤       | $B$ av                                                                                                    |       |          | 人名尼伊                       |              | $\mathbf{M}$ + $\mathbf{M}$ + |     |   |                     | œ |      | 工厂到到 | m o        | P. | $100\% -$                          |   | ø               |                |
| Arial                          |           |                                                                                                    | $-10$ | ٠        | $\bf{B}$<br>$\overline{I}$ | $\mathbf{u}$ |                               | 王 王 |   | ■ 国                 |   | \$%, | 3.3  | 確保         |    | $\mathbb{H}\cdot\mathfrak{A}\cdot$ |   | д.              |                |
|                                |           |                                                                                                    |       |          |                            |              |                               |     |   |                     |   |      |      |            |    |                                    |   |                 |                |
|                                | A1        | $\blacktriangledown$                                                                                                    |       | $\equiv$ | 12/6/2005                  |              | 11:38:00 AM                   |     |   |                     |   |      |      |            |    |                                    |   |                 |                |
|                                |           | A                                                                                                    |       |          | B                          |              | C                             |     | D |                     | E |      | F    | G          |    | H                                  |   |                 | $\overline{ }$ |
| $\mathbf{1}$<br>$\overline{2}$ | 12/6/2005 | 11:38:00 AN<br>12/6/2005 11:43                                                                                                    |       |          | 7TE<br>71.6                |              |                               |     |   |                     |   |      |      |            |    |                                    |   |                 |                |
| $\overline{\mathbf{3}}$        |           | 12/6/2005 11:48                                                                                                    |       |          | 71.6                       |              |                               |     |   |                     |   |      |      |            |    |                                    |   |                 |                |
| $\overline{4}$                 |           | 12/6/2005 11:53                                                                                                    |       |          | 73.4                       |              |                               |     |   |                     |   |      |      |            |    |                                    |   |                 |                |
| $\overline{5}$                 |           | 12/6/2005 11:58                                                                                                    |       |          | 77                         |              |                               |     |   |                     |   |      |      |            |    |                                    |   |                 |                |
| $6\overline{6}$                |           | 12/6/2005 12:03                                                                                                    |       |          | 77.9                       |              |                               |     |   |                     |   |      |      |            |    |                                    |   |                 |                |
| $\hat{I}$                      |           | 12/6/2005 12:08                                                                                                    |       |          | 80.6                       |              |                               |     |   |                     |   |      |      |            |    |                                    |   |                 |                |
| 8                              |           | 12/6/2005 12:13                                                                                                    |       |          | 82.4                       |              |                               |     |   |                     |   |      |      |            |    |                                    |   |                 |                |
| 9                              |           | 12/6/2005 12:18                                                                                                    |       |          | 83.3                       |              |                               |     |   |                     |   |      |      |            |    |                                    |   |                 |                |
| 10                             |           | 12/6/2005 12:23                                                                                                    |       |          | 84.2                       |              |                               |     |   |                     |   |      |      |            |    |                                    |   |                 |                |
| 11                             |           | 12/6/2005 12:28                                                                                                    |       |          | 85.1                       |              |                               |     |   |                     |   |      |      |            |    |                                    |   |                 |                |
| 12                             |           | 12/6/2005 12:33                                                                                                    |       |          | 81.5                       |              |                               |     |   |                     |   |      |      |            |    |                                    |   |                 |                |
| 13                             |           | 12/6/2005 12:38                                                                                                    |       |          | 78.8                       |              |                               |     |   |                     |   |      |      |            |    |                                    |   |                 |                |
| 14                             |           | 12/6/2005 12:43                                                                                                    |       |          | 76.1                       |              |                               |     |   |                     |   |      |      |            |    |                                    |   |                 |                |
| 15                             |           | 12/6/2005 12:48                                                                                                    |       |          | 75.2                       |              |                               |     |   |                     |   |      |      |            |    |                                    |   |                 |                |
| 16                             |           | 12/6/2005 12:53                                                                                                    |       |          | 74.3                       |              |                               |     |   |                     |   |      |      |            |    |                                    |   |                 |                |
| 17                             |           | 12/6/2005 12:58                                                                                                    |       |          | 74.3                       |              |                               |     |   |                     |   |      |      |            |    |                                    |   |                 |                |
| 18                             |           | 12/6/2005 13:03                                                                                                    |       |          | 73.4                       |              |                               |     |   |                     |   |      |      |            |    |                                    |   |                 |                |
| 19                             |           | 12/6/2005 13:08                                                                                                    |       |          | 73.4                       |              |                               |     |   |                     |   |      |      |            |    |                                    |   |                 |                |
| 20                             |           | 12/6/2005 13:13                                                                                                    |       |          | 73.4                       |              |                               |     |   |                     |   |      |      |            |    |                                    |   |                 |                |
| 21                             |           | 12/6/2005 13:18                                                                                                    |       |          | 73.4                       |              |                               |     |   |                     |   |      |      |            |    |                                    |   |                 |                |
| 22                             |           | 12/6/2005 13:23                                                                                                    |       |          | 74.3                       |              |                               |     |   |                     |   |      |      |            |    |                                    |   |                 |                |
| 23                             |           | 12/6/2005 13:28                                                                                                    |       |          | 76.1                       |              |                               |     |   |                     |   |      |      |            |    |                                    |   |                 |                |
| 24                             |           | 12/6/2005 13:33                                                                                                    |       |          | 78.B                       |              |                               |     |   |                     |   |      |      |            |    |                                    |   |                 |                |
| 25                             |           | 12/6/2005 13:38<br>$\vert$ ( ) $\vert$ + $\vert$ + $\$ |       |          | 79 7l                      |              |                               |     |   | $\vert \cdot \vert$ |   |      |      |            |    |                                    |   | $\mathbf{E}$    |                |
|                                |           |                                                                                                    |       |          |                            |              |                               |     |   |                     |   |      |      |            |    |                                    |   |                 |                |
| Ready                          |           |                                                                                                    |       |          |                            |              |                               |     |   |                     |   |      |      | <b>NUM</b> |    |                                    |   |                 |                |

*Рис. 10. Выберите желаемые данные (время и температуру), чтобы начать построение графика.* 

3. Затем в выпадающем меню "Insert" ("Вставка") выберите функцию "Chart" ("Диаграмма") (рис. 11).

|                         | <b>X Microsoft Excel - Test01.xls</b>                       |                            |       |   |                       |            |   |                    |       |    |   |                   |            | Đ           |  |
|-------------------------|-------------------------------------------------------------|----------------------------|-------|---|-----------------------|------------|---|--------------------|-------|----|---|-------------------|------------|-------------|--|
|                         | File Edit View Insert Format Tools Data Window Help Acrobat |                            |       |   |                       |            |   |                    |       |    |   |                   |            | $   \times$ |  |
|                         | □○国<br>$\triangleq$                                         | Cells                      |       |   | $\Omega$ + $\Omega$ + |            |   | 工工纠补               |       | 山東 | B | $100\% -$         | 図          |             |  |
| Arial                   |                                                             | Rows                       |       |   |                       |            | 圉 | \$ %<br>$\cdot$    | 23.28 | 備備 |   | ◈<br>$\mathbb{H}$ | <u>a</u> . |             |  |
|                         |                                                             | Columns                    |       |   |                       | 1:38:00 AM |   |                    |       |    |   |                   |            |             |  |
|                         | A1                                                          | Worksheet                  |       |   |                       | D          |   | E                  | F     |    |   | H                 |            |             |  |
| $\mathbf{1}$            | A<br>12/6/2005<br>11                                        | <b>Ill</b> Chart           |       |   |                       |            |   |                    |       |    | G |                   |            |             |  |
| $\overline{2}$          | 12/6/20                                                     |                            |       |   |                       |            |   |                    |       |    |   |                   |            |             |  |
| $\overline{\mathbf{3}}$ | 12/6/20                                                     | Page Break                 |       |   |                       |            |   |                    |       |    |   |                   |            |             |  |
| $\overline{\mathbf{4}}$ | 12/6/20                                                     | $f_{\text{M}}$ Function    |       |   |                       |            |   |                    |       |    |   |                   |            |             |  |
| $\overline{5}$          | 12/6/20                                                     | Name                       |       | ٠ |                       |            |   |                    |       |    |   |                   |            |             |  |
| 6                       | 12/6/20                                                     | Ca Comment                 |       |   |                       |            |   |                    |       |    |   |                   |            |             |  |
| $\overline{7}$          | 12/6/20                                                     | Picture                    |       | ٠ |                       |            |   |                    |       |    |   |                   |            |             |  |
| $\overline{\mathbf{8}}$ | 12/6/20                                                     |                            |       |   |                       |            |   |                    |       |    |   |                   |            |             |  |
| $\overline{9}$          | 12/6/2                                                      | Map                        |       |   |                       |            |   |                    |       |    |   |                   |            |             |  |
| 10                      | 12/6/20                                                     | Object                     |       |   |                       |            |   |                    |       |    |   |                   |            |             |  |
| 11                      |                                                             | 12/8/20 S Hyperlink Ctrl+K |       |   |                       |            |   |                    |       |    |   |                   |            |             |  |
| 12                      | 12/6/2005 12:33                                             |                            | 81.5  |   |                       |            |   |                    |       |    |   |                   |            |             |  |
| 13                      | 12/6/2005 12:38                                             |                            | 78.8  |   |                       |            |   |                    |       |    |   |                   |            |             |  |
| 14                      | 12/6/2005 12:43                                             |                            | 76.1  |   |                       |            |   |                    |       |    |   |                   |            |             |  |
| 15                      | 12/6/2005 12:48                                             |                            | 75.2  |   |                       |            |   |                    |       |    |   |                   |            |             |  |
| 16                      | 12/6/2005 12:53                                             |                            | 74.3  |   |                       |            |   |                    |       |    |   |                   |            |             |  |
| 17                      | 12/6/2005 12:58                                             |                            | 74.3  |   |                       |            |   |                    |       |    |   |                   |            |             |  |
| 18                      | 12/6/2005 13:03                                             |                            | 73.4  |   |                       |            |   |                    |       |    |   |                   |            |             |  |
| 19                      | 12/6/2005 13:08                                             |                            | 73.4  |   |                       |            |   |                    |       |    |   |                   |            |             |  |
| 20                      | 12/6/2005 13:13                                             |                            | 73.4  |   |                       |            |   |                    |       |    |   |                   |            |             |  |
| 21                      | 12/6/2005 13:18                                             |                            | 73.4  |   |                       |            |   |                    |       |    |   |                   |            |             |  |
| 22                      | 12/6/2005 13:23                                             |                            | 74.3  |   |                       |            |   |                    |       |    |   |                   |            |             |  |
| 23                      | 12/6/2005 13:28                                             |                            | 76.1  |   |                       |            |   |                    |       |    |   |                   |            |             |  |
| 24                      | 12/6/2005 13:33                                             |                            | 78.8  |   |                       |            |   |                    |       |    |   |                   |            |             |  |
| 25                      | 12/6/2005 13:38                                             |                            | 79.7  |   |                       |            |   |                    |       |    |   |                   |            |             |  |
| 26                      | 12/6/2005 13:43                                             |                            | 77.9  |   |                       |            |   |                    |       |    |   |                   |            |             |  |
| 27                      | 12/6/2005 13:48                                             |                            | 80.6  |   |                       |            |   |                    |       |    |   |                   |            |             |  |
| 28                      | 12/6/2005 13:53                                             |                            | 79.7  |   |                       |            |   |                    |       |    |   |                   |            |             |  |
| 29                      | 12/6/2005 13:58                                             |                            | 81.5  |   |                       |            |   |                    |       |    |   |                   |            |             |  |
| 30                      | 12/6/2005 14:03                                             |                            | 83.3  |   |                       |            |   |                    |       |    |   |                   |            |             |  |
| 31                      | 12/6/2005 14:08                                             |                            | 81.5  |   |                       |            |   |                    |       |    |   |                   |            |             |  |
| 32                      | 12/6/2005 14:13                                             |                            | 78.8  |   |                       |            |   |                    |       |    |   |                   |            |             |  |
| 33                      | 12/6/2005 14:18                                             |                            | 77    |   |                       |            |   |                    |       |    |   |                   |            |             |  |
| 34                      | 12/6/2005 14:23                                             |                            | 75.2  |   |                       |            |   |                    |       |    |   |                   |            |             |  |
| 35                      | 12/6/2005 14:28                                             |                            | 75 2l |   | $\vert \cdot \vert$   |            |   |                    |       |    |   |                   |            |             |  |
|                         | $H$ 4 $H$ $H$ Test01/<br>Ready                              |                            |       |   |                       |            |   | Sum=4/7/5509 15:31 |       |    |   | <b>NUM</b>        |            | ٠           |  |

*Рис. 11. После выделения (подсвечивания) ваших данных, вы должны выбрать формат диаграммы.* 

4. В появившемся окне Chart Wizard (Мастер диаграмм) выберите требуемый тип диаграммы. Обычно эти данные удобно представлять в виде диаграммы "Line" ("График") (рис. 12).

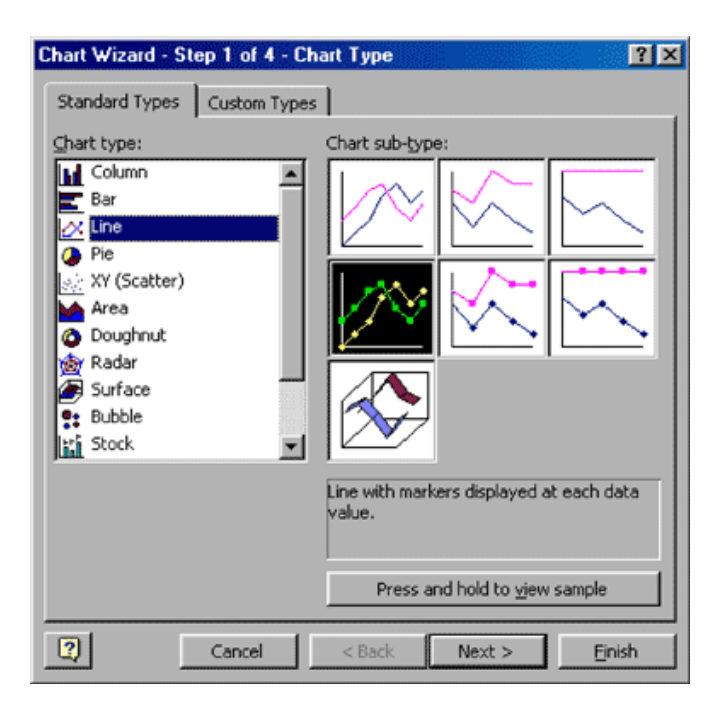

Рис. 12. Мастер диаграмм предлагает на выбор несколько типов диаграмм. Обычно используют тип Line (График).

5. В окне будет показан образец выбранного типа диаграммы. Это позволит проверить и установить диапазон данных (рис. 13).

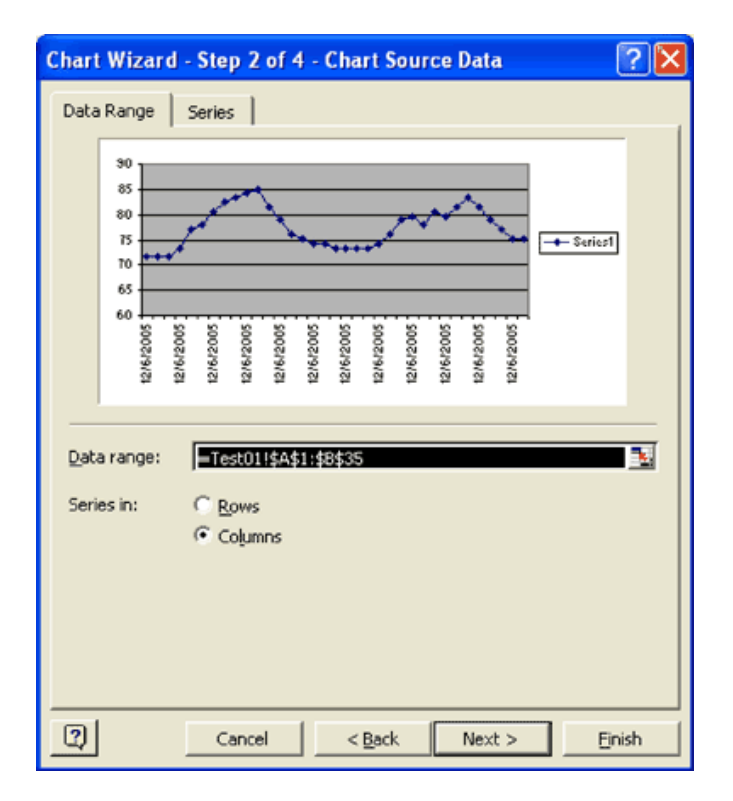

Рис. 13. Образец выбранного типа диаграммы реализует предварительный просмотр и позволит вам проверить ваши данные.

6. Добавьте в диаграмму опции. В данном примере мы добавим названия и подписи (рис. 14).

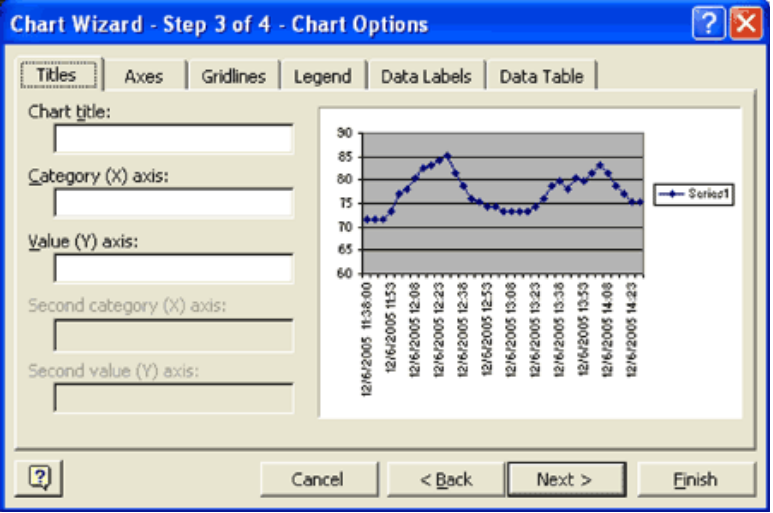

Рис. 14. Теперь определите, какие названия и подписи следует добавить к вашей диаграмме.

7. На последнем шаге (шаге 4) в Мастере диаграмм задается расположение графика в элетронной таблице (рис. 15).

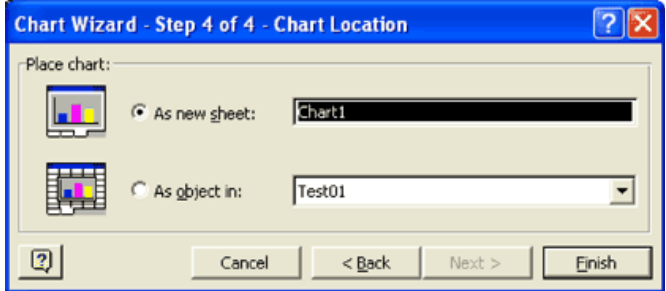

Рис. 15. Окончательная операция - выбор размещения графика в электронной таблице.

Если вас удовлетворяют настройки, сделанные для вашего графика, и вы не собираетесь их изменять, кликните кнопку [Finish] (Готово), чтобы создать график (рис. 16).

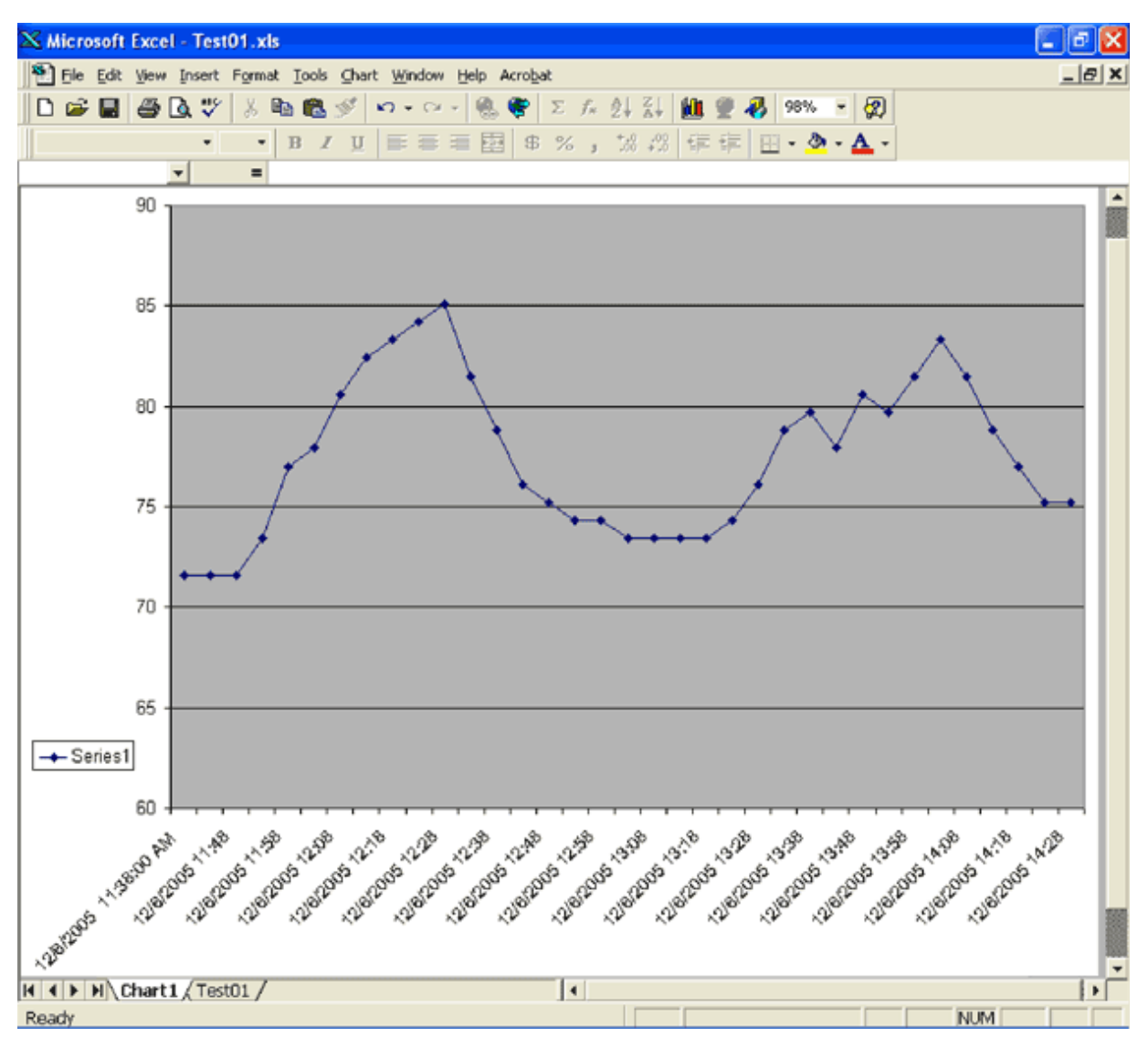

Рис. 16. После нажатия кнопки [Finish] (Готово) вы увидите график, построенный по данным, накопленным в памяти устройства ТЕРМОХРОН.

**Примечание 1.** Если вы используете европейскую систему записи чисел (т. е. вида 77,0 –дробная часть отделяется запятой) и стоградусную шкалу температуры (Цельсия), откройте текстовый файл. Выберите команду "Replace" ("Заменить") в меню "Edit" ("Правка"). В поле "Find what" ("Найти") вставьте "M,C,", затем в поле "Replace with" ("Заменить на") вставьте "M;C;". Кликните по кнопке [Replace All] ([Заменить все]). Если вы используете шкалу Фаренгейта, то в поле "Find what" ("Найти") вставьте "M,F,", а в поле "Replace with" ("Заменить на") вставьте "M;F;". Затем при импорте текстового файла выберите в качестве разделителя точку с запятой.

**!!! Дополнение от НТЛ "ЭлИн"**. В этом документе рассмотрен пример 12-часового формата времени. Если в устройстве ТЕРМОХРОН был задан 24-часовой формат времени, то в поля надо вставлять указанные аббревиатуры без символа буквы **M**, т. е. вместо "M,C," ввести ",C," и т. д. Вообще, усеченные аббревиатуры (без символа буквы **М**) годятся для любого формата времени.

> (909)694-95-87, (916)389-18-61, (985)043-82-51 *}{Научно-техническая Лаборатория "Электронные Инструменты (НТЛ "ЭлИн"), июнь 2012 года*

# **MAXM Application Note 219 Экспортирт данных, накопленных устройством ТЕРМОХРОН, в программу Excel**

*}{Перевод выполнен НТЛ ЭлИн ([http://www.elin.ru\)](http://www.elin.ru) в июле 2012 года*

### **Введение**

Это приложение описывает процесс экспортирования с помощью программы iButton<sup>®</sup> Viewer температурных отсчетов, собранных логгером ТЕРМОХРОН. Данные переносятся в электронную таблицу программы Microsoft™ Excel для создания графиков, пригодных для печати.

Требуются навыки практической работы с программами iButton Viewer и Microsoft Excel. iButton Viewer – свободно доступная программа, которую можно скачать по адресу: <http://www.elin.ru/1-Wire/?topic=soft>.

Общую информацию о логгерах ТЕРМОХРОН можно найти на следующей странице: <http://www.ibutton.com/ibuttons/thermochron.html>.

#### **Порядок действий**

1) Запустите программу iButton Viewer и вставьте устройство Термохрон в приемник.

2) Выберите из списка идентификационный номер ПЗУ, соответствующий Термохрону, и кликните по нему двойным щелчком левой кнопкой мыши.

3) В выпавшем меню выберите Thermochron Viewer для запуска подпрограммы и в ее окне выберите вкладку "Mission Results" (Результаты Сессии).

4) Если сессия еще продолжается, данные будут автоматически импортированы. Если данные не импортировались, кликните кнопку "Read Data" (Чтение Данных), чтобы прочитать данные с Термохрона.

5) Выберите единицу измерения "Fahrenheit" (градусы Фаренгейта) или "Celsius" (градусы Цельсия) из выпадающего меню "Options" (Опции).

6) Удостоверьтесь, что функция "Show F/C on Temperatures" (Показывать Единицы Измерения Температуры) в меню "Options" отключена.

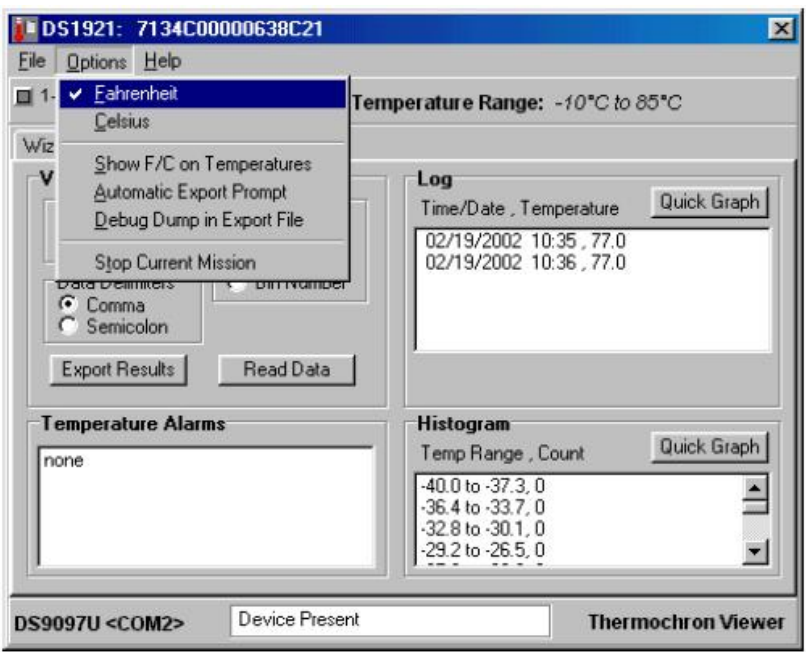

7) Если вы используете европейскую систему записи чисел (т. е. вида 77,0), в поле "Data Delimiters" (Разделители Данных) нужно выбрать функцию "Semicolon" (Точка С Запятой).

8) Кликните кнопку "Export Results" (Экспортировать Результаты). Затем выберите желаемую директорию для сохранения файла. Запомните имя директории и файла.

9) Запустите программу Excel.

10) Из выпадающего меню "File" ("Файл" в русскоязычной версии) выберите команду "Open" ("Открыть"). Затем выберите директорию, в которой вы сохранили файл. В поле "Files of type:" ("Тип файлов:") выберите опцию "All Files (\*.\*)" ("Все файлы (\*.\*)")

11) Выберите ваш файл и нажмите кнопку "Open" ("Открыть"). Откроется окно Text Import Wizard (Мастер текстов (импорт))

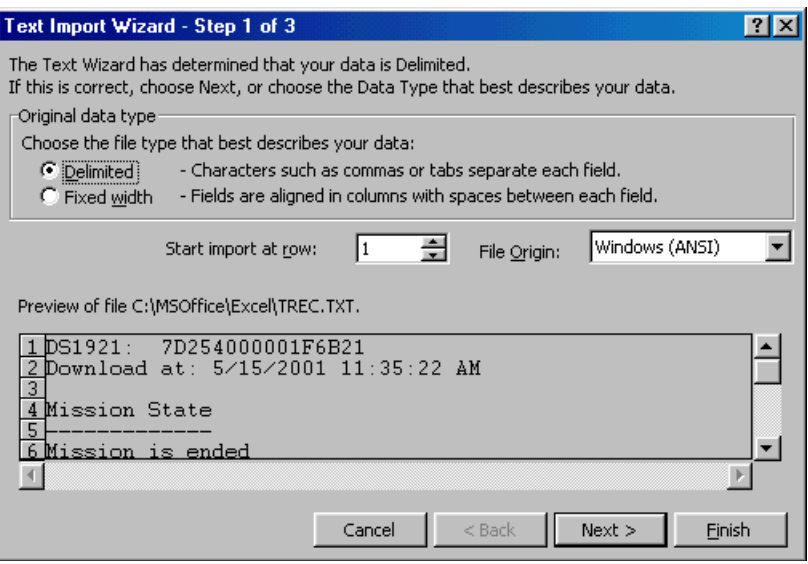

12) Перед тем как нажать кнопку "Next" ("Далее"), убедитесь, что выбрана опция "Delimited" ("с разделителями").

13) В следующем окне убедитесь, что установлен только тот тип разделителя данных, который был выбран в пункте 7). Затем нажмите кнопку "Next" ("Далее").

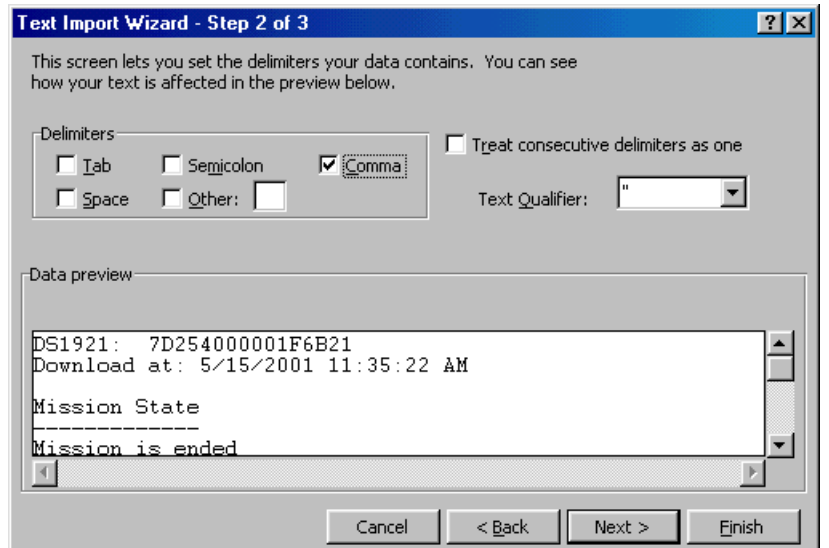

14) Включите опцию "Date:" ("дата:") и выберите подходящий формат даты в поле "Column data format" ("Формат данных столбца"). Потом нажмите кнопку "Finish" ("Готово").

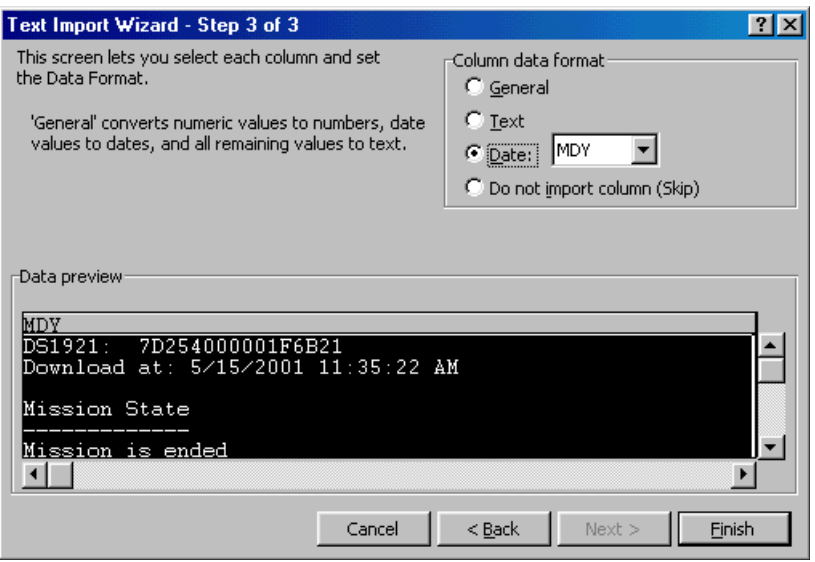

15) Следует изменить ширину столбцов и сделать другие изменения согласно личным предпочтениям, однако сами данные уже расположены в нужных столбцах для построения графика.

#### **Формат данных**

Первые два ряда (строки) импортированных данных содержат идентификационный номер Термохрона и время, когда из него была загружена информация.

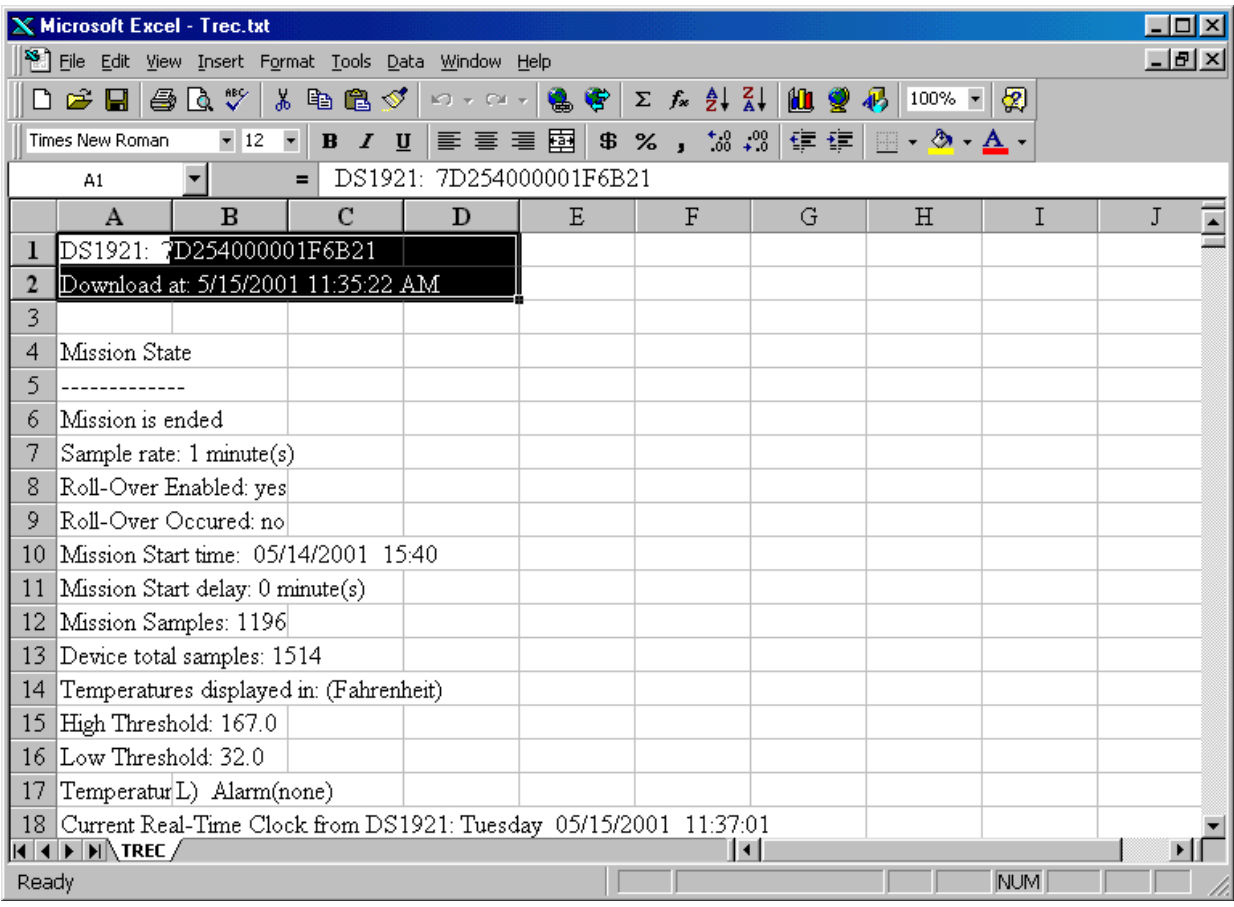

В следующей секции данных перечислена информация из раздела Состояние Сессии. Здесь содержатся установки, которые были выбраны при запуске сессии, и ее текущее состояние. Заметим, что эта информация может быть пропущена соответствующей установкой опции "Start Import at row" ("Начать импорт со строки") (см. пункт 11)).

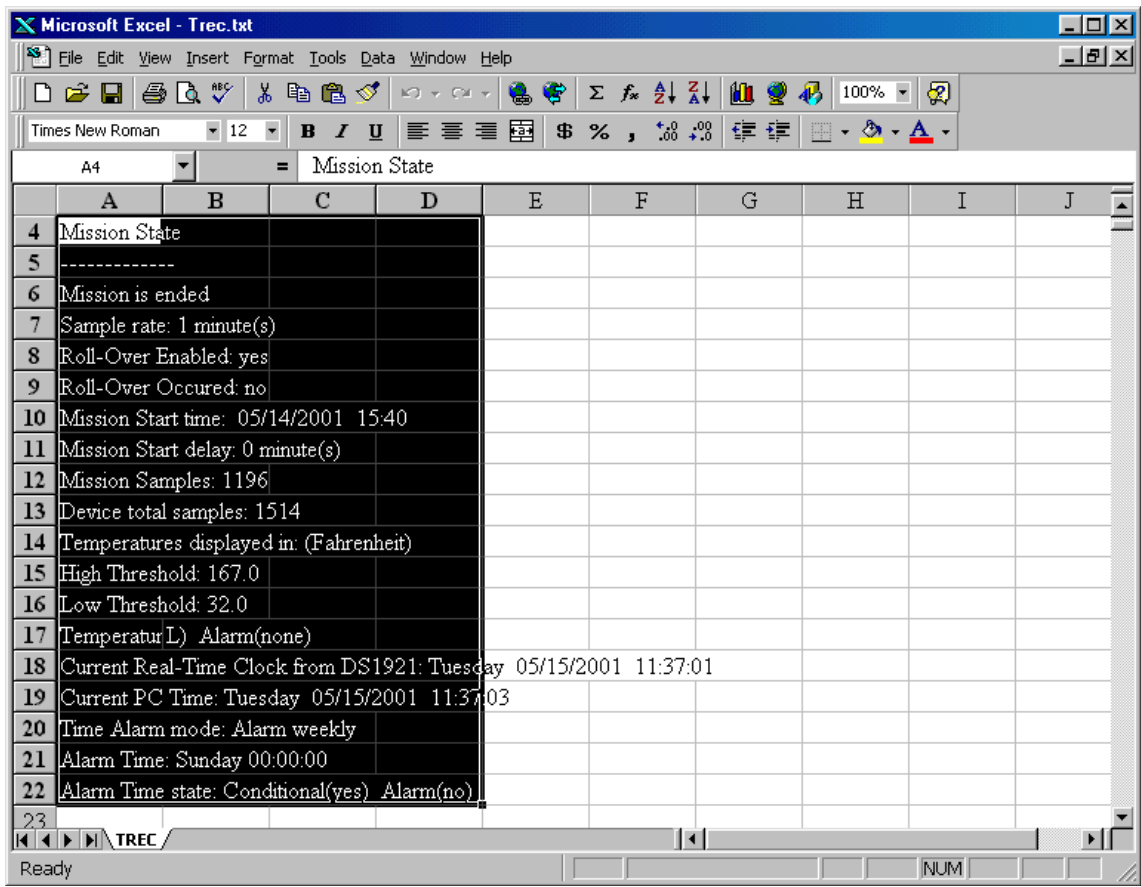

Любые случаи нарушения температурных порогов, регистрируемые в течение сессии, перечисляются в следующей секции. Затем следуют секция данных Температурной Гистограммы и в конце секция Буфера Последовательных Температурных Отсчетов. В этом примере по содержимому последней секции будет построен график.

## **Построение графика**

Для создания графика выделите содержимое секции Буфера Последовательных Температурных Отсчетов (выделите оба столбца – время и температура).

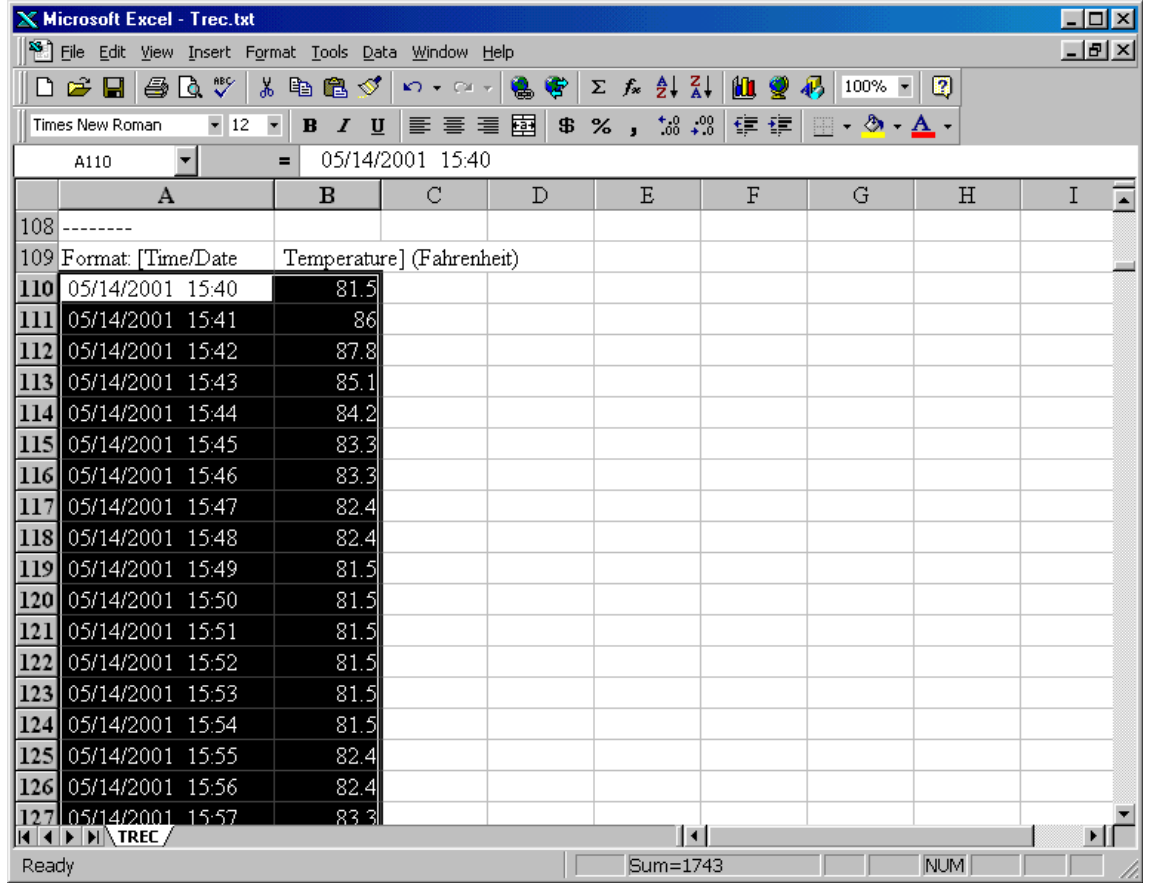

Затем в выпадающем меню "Insert" ("Вставка") выберите функцию "Chart" ("Диаграмма").

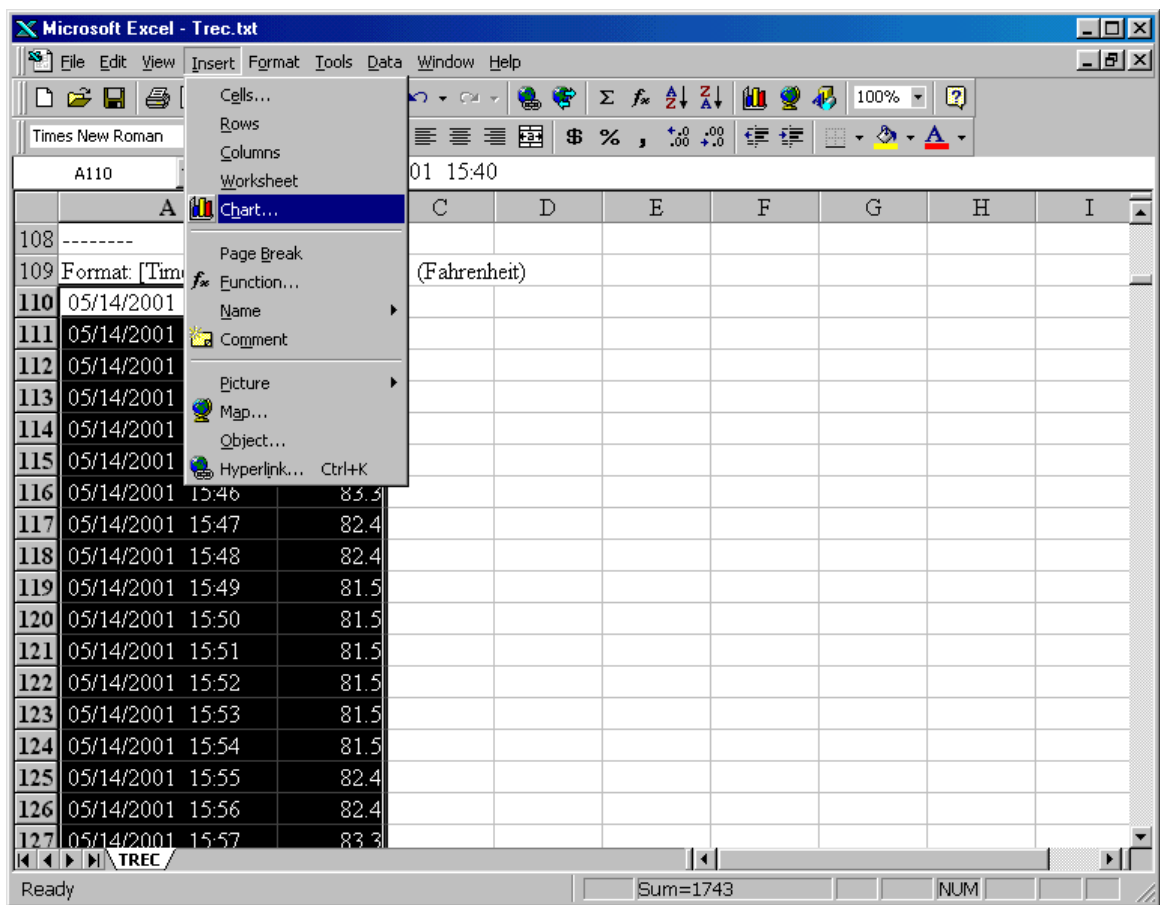

В появившемся окне Chart Wizard (Мастер диаграмм) выберите требуемый тип диаграммы. Обычно эти данные удобно представлять в виде диаграммы "Line" ("График").

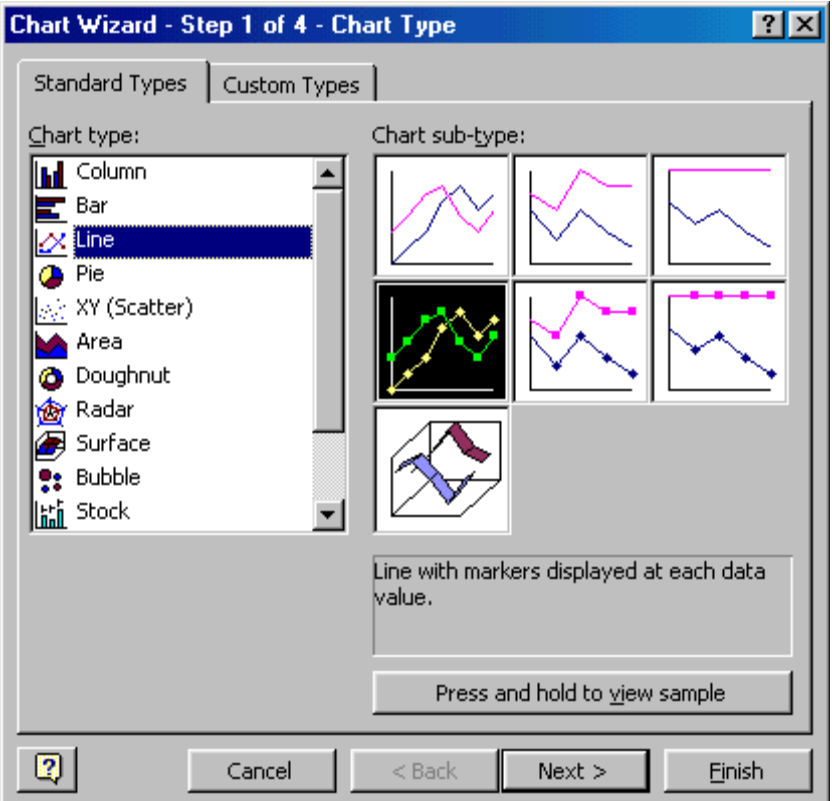

В окне будет показан образец выбранного типа диаграммы. Это позволит проверить и установить диапазон данных.

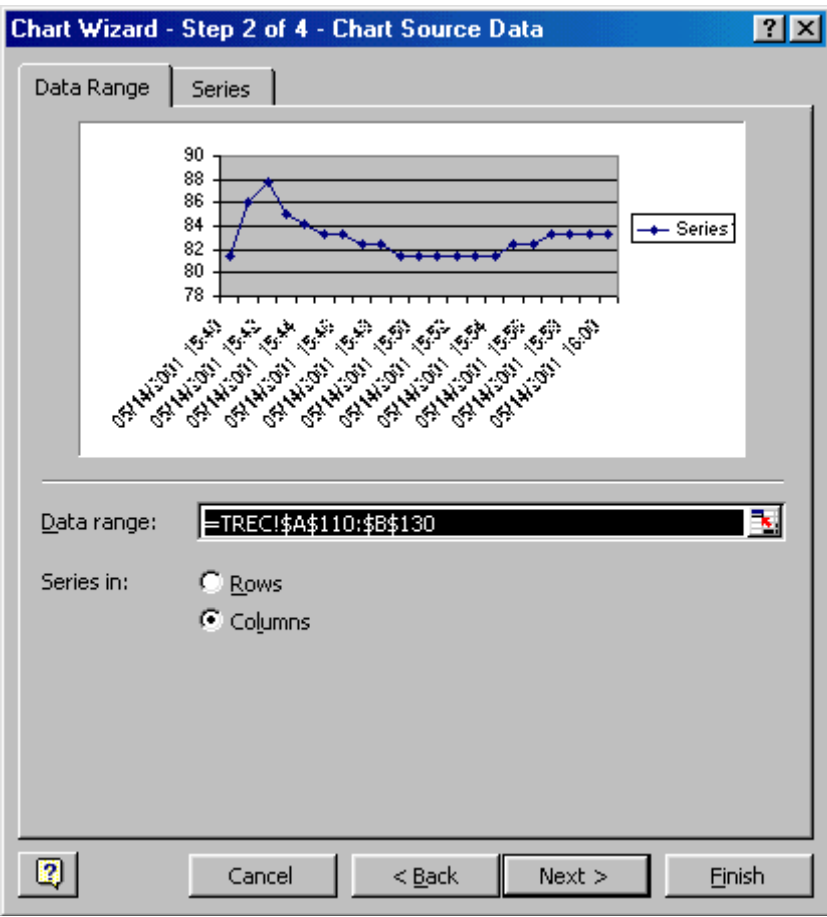

На следующем шаге можно добавить название и подписи.

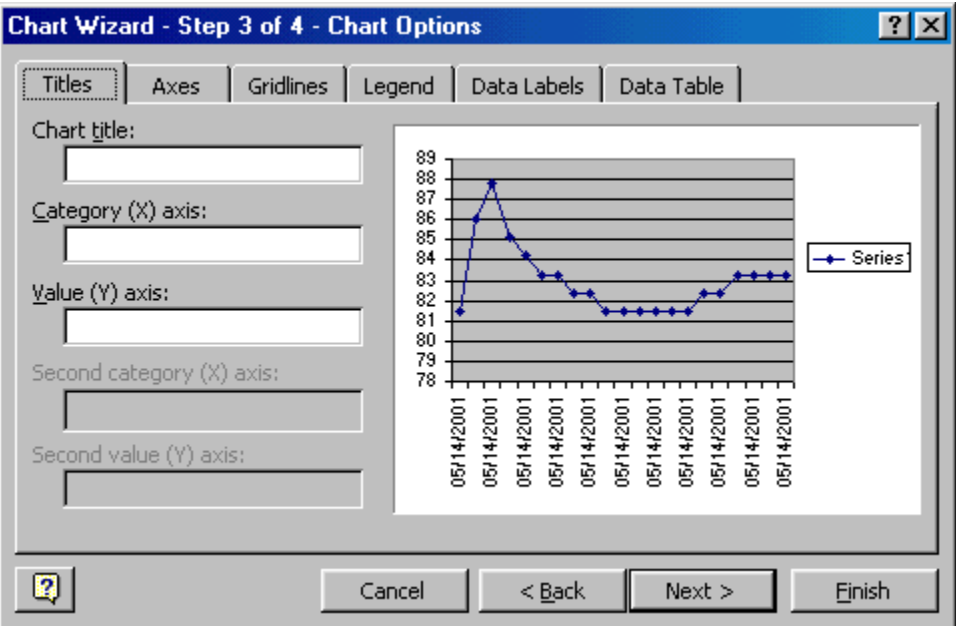

На последнем, четвертом шаге задается расположение графика в элетронной таблице.

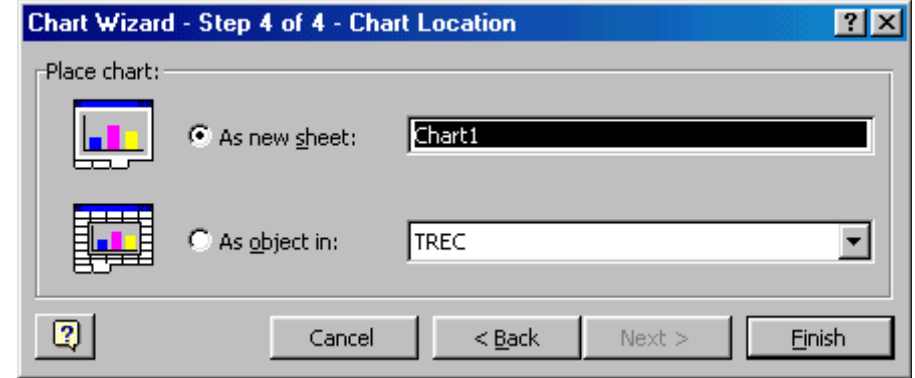

Если больше никакие изменения не нужны, кликните кнопку "Finish" ("Готово"), чтобы создать график.

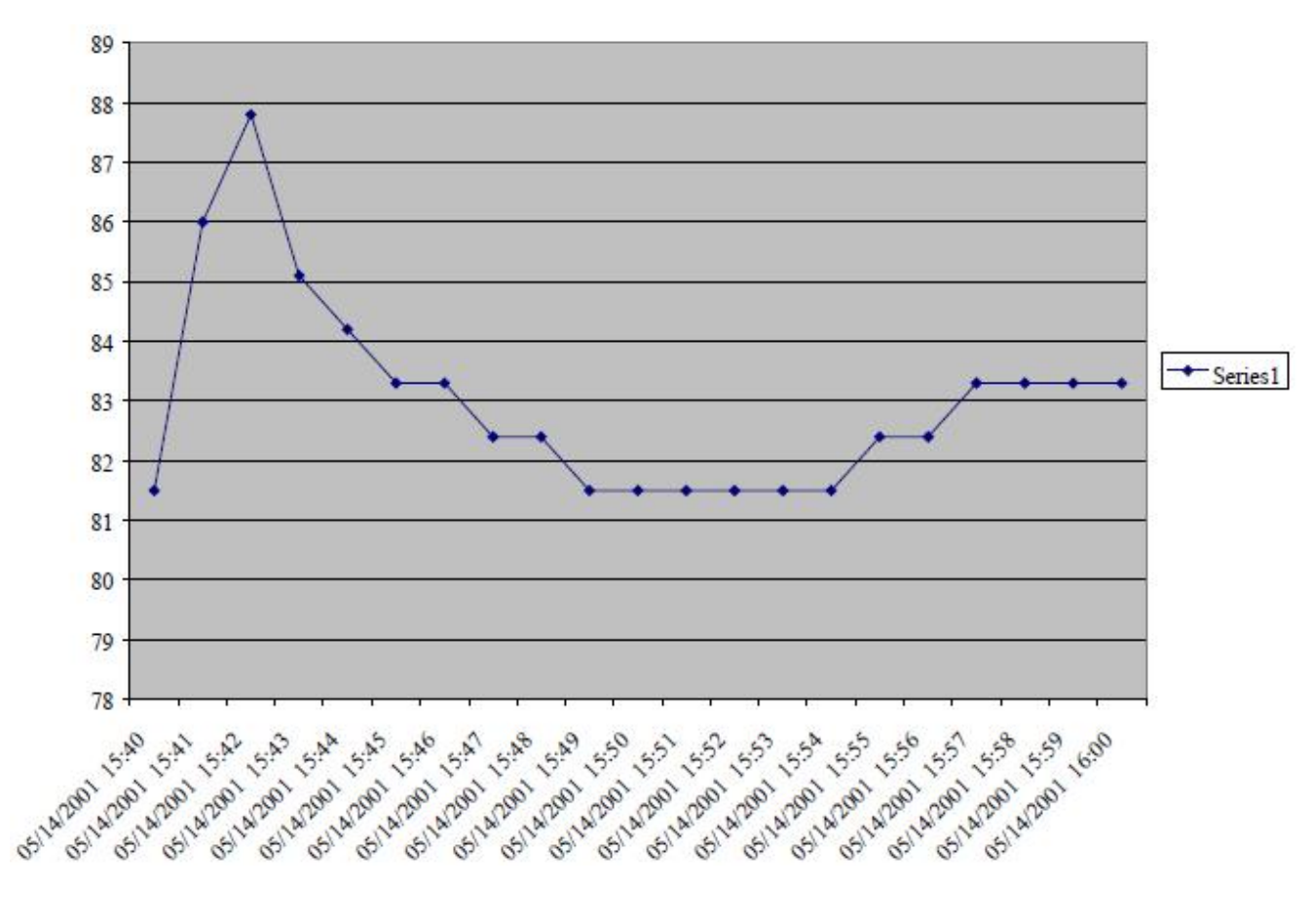

(909)694-95-87, (916)389-18-61, (985)043-82-51 *}{Научно-техническая Лаборатория "Электронные Инструменты (НТЛ "ЭлИн"), июнь 2012 года*